# Linux

## Создание нового пользователя

• Новый unix-пользователь

useradd -d /home/new user -s /bin/bash new user

• Домашний каталог для нового пользователя

mkdir /home/new user

• Установка владельца для домашнего каталога

chown new user:new user /home/new user

• Задание пароля пользователя

passwd new user

• Логин под новым пользователем

su new user

## Переименование пользователя

Например, инсталятор Debian'а не позволяет создавать пользователей, чьи имена содержат нижнее подчёркивание, что может идти в разрез с исторически сложившимися традициями с одной стороны, с другой стороны ручное создание пользователя может противоречить требованию единого id пользователя при работе с файловой системой на кластере.

В общем, разные бывают ситуации, иногда переименовать пользователя необходимо, сохранив его id.

• Переменовать пользователя и группу:

```
groupmod -- new-name newuser olduser
usermod --login newuser --home /home/newhome olduser
```
• Переместить домашний каталог

```
my /home/oldhome /home/newhome
```
• При необходимости заменить имя пользователя в конфигурационнфх файлах программ пользователя, но желательно переименовывать только новых пользователей.

## Общее локальное хранилище

1. Группа (data) пользователей общего локального ресурса

groupadd data

2. Каталог локального ресурса

**mkdir** /mnt/data

- 3. Подключение каталога /mnt/data/
- 4. Установка gid и группы data на каталог

```
chmod 2775 /mnt/data/
chown root:data /mnt/data/
```
5. Добавление пользователей в группу «data»

usermod -a -G data user\_name

6. Настройка прав доступа для вновь создаваемых каталогов

```
setfacl -R -m g::rwx /mnt/data
# show result
getfacl /mnt/data
```
## **SSL-сертификат для сайта**

[Создание](http://www.akadia.com/services/ssh_test_certificate.html) самоподписанного SSL-сертификата состоит из следующих этапов.

1. Приватный ключ сервера.

openssl genrsa -des3 -out jurik-phys.net.key 2048

2. Запрос на подпись сертификата **С**ertificate **S**igning **R**equest

openssl req -new -key jurik-phys.net.key -out jurik-phys.net.csr

В поле «Common Name» ввести доменное имя сайта, несколько имён через запятую, или маску сайта, например, \*.jurik-phys.net

3. Удаление пароля секретного ключа. Необходимо, чтобы apache при каждом запуске не спрашивал пароль секретного ключа.

```
mv jurik-phys.net.key jurik-phys.net.key.org
openssl rsa -in jurik-phys.net.key.org -out jurik-phys.net.key
```
4. Генерация самоподписанного сертификата

```
openssl x509 -req -days 365 -in jurik-phys.net.csr -signkey jurik-phys.net.key
-out jurik-phys.net.crt
```
Внимание! Использование самоподписанного сертификата будет вызывать в браузере предупреждение безопасности

5. Другой вариант - получить (за соответствующую плату) сертификат от центра сертификации, отправив ему на обработку **csr**-файл.

6. Необходимо скопировать сертификаты в каталог, где их ожидает увидеть Apache, настроить SSL сайта, перезапустить Apahce.

Также инструкция от DigitalOcean ссылка.

## **VNC**

#### Запуск при старте ситемы

В файле /etc/rc.local добавить:

su - user name -c "vncserver -qeometry  $1920x1080$  -depth 24 -deferupdate 0" &

### Запуск DE (Xfce4) в VNC

В файле  $\sim$ /.vnc/xstartup

```
exec /usr/bin/xfce4-session \delta# x-terminal-emulator -geometry 80x24+10+10 -ls -title "$VNCDESKTOP Desktop" &
# x-window-manager &
```
## Terminal: текстовый редактор

• Просмотр возможных альтернатив текстовых редакторов

update-alternatives --list editor

• Выбор удобного редактора (vim)

update-alternatives --config editor

• В случае неуспеха (например, тс по прежнему используетиспользует внутренний редактор)

select-editor

## Руссификация

#### Квадраты в терминале

Русские буквы в консоли Debian/Ubuntu. После очередного обновления можно столкнуться с «квадратами» вместо букв. Решение:

```
dpkg-reconfigure console-setup
```
Выбрать:

 UTF-8 Combined - Latin; Slavic and non-Slavic Cyrillic Fixed Размер по вкусу.

Шрифт Fixed т.к., Terminus может отображаеться квадратами.

Закрепить результат:

```
update-initramfs -u
```
Дополнительная информация по [ссылке](https://habrahabr.ru/post/281170/).

#### **Переключение раскладки**

```
Cслыка.1, ссылка.2
```
## **Отправка e-mail'а из оболочки**

Один из простых способов отправить электронную почку из шелла - использовать консольный почтовый клиент [mutt](http://www.mutt.org/) в связке с внешним smtp сервером.

• Настройка mutt (на примере mail.ru):

```
vim ~/.muttrc
```

```
set imap_user="mail_login"
set imap pass="mail password"
set realname = "Printed info"
set smtp_url="smtps://$imap_user@smtp.mail.ru:465"
set smtp pass="$imap pass"
set ssl force tls=yes
```
Скрипт отправки сообщения:

**vim** mail-send.sh

```
#! /bin/bash
subject="Email from bash"
body="This email send using a bash scritpt"
from="mail_login@mail.ru"
to="resieve_email@mail.ru"
echo "Sending email..."
echo "$body" | mutt -s "$subject" -e "my_hdr From:$from" -b $from "$to"
```
Отправка скрытой копии на адрес отправителя позволяет сохранять отправленные сообщения на удалённом почтовом сервере.

## **Отправка online сообщения через Телеграм**

- 1. Создание собственного бота:
	- добавить в список пользователей @BotFather'а;
	- начать с ним разговор и выполнить команду /newbot;
	- установить человеко читаемое имя бота (name);
	- $\circ$  установить уникальное имя бота (username) вида @super messages bot;
	- сохранить в надёжном месте полученный TokenID созданного бота.
- 2. Создание группы и добавление в неё бота
	- Рекомендация. В диалоге с @BotFather'ом в разделе «Bot Settings» запретить добавление приватного бота в сторонние группы настройкой «/setjoingroups»
- 3. Активирование созданной группы, путём написания «/bla-bla-bla for @super\_messages\_bot»;
- 4. Определение ID группы или «chat id»;
	- В браузере необходимо перейти по ссылке вида [https://api.telegram.org/botTokenID/getUpdates.](https://api.telegram.org/botTokenID/getUpdates) Внимание на «bot» перед TokenID.
	- В полученном сообщении находим раздел «chat» и в нём запись «id:» < -1234…>. Отрицательное число и есть искомый «chat id»
- 5. Отправка сообщения с помощью curl:

curl -X POST "https://api.telegram.org/botXXX:YYYY/sendMessage" -d "chat id=zzzzzzzzzz&disable notification=false&text=My sample text"

Сообщение с компьютера пришло на телефон в «телегу».

## **SSH**

## **Запрет логина от root'а**

В файле /etc/ssh/sshd\_config установить

PermitRootLogin no

или оставить возможность логина через публичные ключи, запретив логин через пароль

```
PermitRootLogin prohibit-password
```
## **Копирование файлов**

На удалённую машину:

**scp** local\_file user\_name@server\_name:/path/to/new/place/

С удалённой машины:

```
Обратно тоже можно:
scp user name@server name:/path/to/remote file /local path/
```
#### **Авторизация по ключу**

Создание открытого и закрытого ключей локальной системы («Enter» для откака от ключевой фразы):

**ssh-keygen** -t rsa

Настройка авторизации ssh по открытому ключу с помощью ssh-copy-id:

```
ssh-copy-id -i \sim/.ssh/id rsa.pub user@remote
```
- Если ssh-copy-id нет:
	- Копирование открытого ключа на удалённую систему

```
scp ~/.ssh/id rsa.pub user@remote:id rsa.pub
```
Авторизация на удалённом сервере:

ssh user@remote

Добавление открытого ключа локальный системы в авторизованные ключи удаленной системы, установка правильных прав, «уборка мусора»:

```
# создаем директорию и даём права
[ -d ~/.ssh ] || (mkdir ~/.ssh; chmod 711 ~/.ssh)
```

```
# добавляем открытый ключ
cat ~/id_rsa.pub >> ~/.ssh/authorized_keys
```

```
# делаем правильные права
chmod 600 ~/.ssh/authorized_keys
```
# удаляем не нужное  $rm \sim$ /id rsa.pub

Проверка работоспособности на локальном компьютере:

ssh user@remote

Запрет логина по паролю:

PasswordAuthentication no

### **Socks5 proxy через SSH**

ssh -D 127.0.0.1:8080 -f -N user.name@remote.domain.name

### **Постоянный туннель через autossh**

Установка autossh:

```
# apt install autossh
```
• Настройка доступа по ключу к <host> для пользователя <user>

ssh-copy-id -i  $\sim$ /.ssh/id rsa.pub <user>@<host>

• systemd unit

/etc/systemd/system/autossh-socks5-proxy-<host>-<port>.service

```
[Unit]
Description=Auto up socks5 proxy
After=network.target
[Service]
Environment=REMOTE_USER=<remote_user>
Environment=REMOTE HOST=<host>
User=<local user>
Restart=on-failure
RestartSec=15
ExecStart=/usr/bin/autossh -M 0 -N -o "ExitOnForwardFailure=yes" \
                                   -o "ServerAliveInterval=30" \
                                   -o "ServerAliveCountMax=3" \
                                   -D 127.0.0.1.8080 \
                                   ${REMOTE USER}@${REMOTE HOST}
[Install]
WantedBy=multi-user.target
```
• включение systemd unit'a

```
systemctl enable autossh-socks5-proxy-<host>-<port>.service
```
#### Ошибки подключения

#### **Connection closed by**

Образ системы на VPS зачастую идёт с пустыми ключами шифрования, о чём можно судить по ошибкам в /var/log/authorize «No supported key exchange format» и нулевым размерам ключей в /etc/ssh/. Сервис ssh в данном случае не запускается.

Решение заключается в генерации новых ключей:

```
ssh-keygen -t rsa -f /etc/ssh/ssh_host_rsa_key
ssh-keygen -t ecdsa -f /etc/ssh/ssh host ecdsa key
ssh-keygen -t ed25519 -f /etc/ssh/ssh host ed25519 key
```
#### Выполнение команд на удаленном сервере

```
ssh [user]@[server] '[command]'
```
#### **Отвал SSH при простое**

На некоторых каналах связи при отсутствии активности ssh соединение зависает. [Решение](https://www.digitalocean.com/community/questions/ssh-connection-freezes) заключается в посылке внутри ssh канала пустых пакетов между клиентом и сервером.

• SSH-server: /etc/ssh/sshd config

```
TCPKeepAlive yes
ClientAliveInterval 30
ClientAliveCountMax 99999999
```
• SSH-client: /etc/ssh/ssh\_config или .ssh/config

```
Host *
    ServerAliveInterval 10
```
## **Shellinabox**

Shellinabox - это программа, реализующая шелл доступ к linux-серверу через браузер

### **Установка**

apt **install** shellinabox

Проверка

https://192.168.XX.XX:4200

### **Запрет root логина через shellinabox**

1. Использовать ssh для логина **/etc/default/shellinabox**

SHELLINABOX\_ARGS="--no-beep --service=/:SSH"

2. Запрет root логина в ssh **/etc/ssh/sshd\_config**

PermitRootLogin prohibit-password

3. Появившиеся [предупреждения н](https://github.com/shellinabox/shellinabox/issues/458)е критичны, но при желании можно [пересобрать п](https://www.ducea.com/2008/03/06/howto-recompile-debian-packages/)акет с небольшими правками кода [ссылка](https://bugs.debian.org/cgi-bin/bugreport.cgi?bug=873019) .

#### **WebSSH**

Shellinabox всем хорош, но ломает отображение Midnight Commander'а. Выход использовать альтернативу WebSSH написанную на Python'e. Есть определённые различия в философии двух подходов, последний по умолчанию предполагает возможность подключения к любому серверу с поднятого инстанса, это надо иметь в виду, чтобы не сделать общедоступного ssh-proxy от вашего имени.

 $9/37$ 

## Применение сертификата Let's Encrypt

Для shellinabox требуется специальный комбинированный сертификат с определённым названием

cat /etc/letsencrypt/live/\*domain.name\*/fullchain.pem /etc/letsencrypt/live/\*domain.name\*/privkey.pem > /var/lib/shellinabox/certificate-\*domain.name\*.pem

Проверка работоспособности

```
systemctl stop shellinabox.serivce
shellinaboxd -v
```
Особенность. Для работы shellinabox необходимо существование сертификата с названием файла certificate.pem, на который можно делать символические ссылки вида certificate-domain.name.pem.

## **DNSCrypt**

Работу DNSCrypt можно оценить через один из сервисов проверки DNS:

- www.perfect-privacy.com/dns-leaktest/
- · www.dnsleaktest.com.

# **Desktop**

## Net.Storage over Яндекс.Диск

Идея: зарегистрировать N учётных записей Yandex.Disk'a по 10GB и примонтировать с помощью WebDAV N каталогов, объединить все N каталогов в единое облачное хранилище размером в N\*10GB, прикрутить шифрование на стороне клиента и пользоваться сервисом для хранения редко используемых данных.

Особенности регистрации. Похоже, что за один подход лучше не регистрировать более 3-х учётных записей, иначе при переходе в Яндекс. Диск можно словить блокировку (мобильный в помощь):

Доступ временно ограничен

Соответственно, диск через WebDAV не монтируется с ошибкой:

402 Payment Required

Итог. Прежде чем переходить к следующему этапу, необходимо убедиться через Web-интерфейс, что Яндекс.Диск доступен для всех предполагаемых к использованию учётных записей.

Реализация Net.Storage в статье.

## **Nextcloud**

Ошибка удаления/переименования файлов из-за блокировки файлов, тыц

Решение.

'filelocking.enabled' => false

Отключить кривую блокировку файлов в файле config.php, ссылка

## Облако Mail.ru

### **UPDATE: WEBDAV отключён**

#### Подключение

B /etc/fstab, mail user - имя пользователя

```
https://webdav.cloud.mail.ru/ /mnt/mail.ru davfs
                                                           0\thetauid=mail user, file mode=666, dir mode=777, user, noauto
```
B /etc/davfs2/secrets

/mnt/mail.ru mail user@mail.ru "password"

Монтирование:

mount /mnt/mail.ru

Согласно договору, mail.ru получает авторские права на все загружаемые данные, и может использовать их по своему усмотрению. Данные надо шифровать.

### Шифрование

Например, с помощью EncFS, которая использует директорию для хранения зашифрованных файлов, а не специально подготовленную ФС.

Создадим точку монтирования для расшифрованного каталога:

mkdir /mnt/crypt.mail.ru

Установка пакета encfs

https://jurik-phys.net/

### apt-get install encfs

Подключение зашифрованного каталога в облаке.

encfs /mnt/mail.ru/.encfs /mnt/crypt.mail.ru

При первом запуске утилита попросит ввести пароль для шифрования. Если каталог уже зашифрован, то утилита спросит пароль для расшифровки. После этого все операции необходимо производить через /mnt/crypt.mail.ru.

Отключение зашифрованного каталога

```
fusermount -u /mnt/crypt.mail.ru
```
#### Разное

Разрешить не root пользователям монитровать EncFS.

Файл /etc/fuse.conf:

user allow other

Добавить пользователя в группу fuse

usermod -a -G fuse \$USER

## **Pulseaudio**

### Перенаправление звуковых потоков

Руководство по настройке перенаправления на лету вывода звука приложения между передними выходами звуковой карты (front-left,front-right) и задними выходами (rear-left,rear-right).

Данный способ позволяет подключить к компьютеру акустическую систему на передние выводы, а на задние, например, наушники и при необходимости перенаправлять вывод звука на то или иное устройство.

Однако, как выяснилось, при создании виртуальных sink'ов в /etc/pulse/default.pa, согласно руководству, монофонические файлы не будут слышны при воспроизводстве, увы. Проблема известная и связанная с тем, что предлагаемый способ требует установки «enable-remixing = no».

Предлагаемое решение состоит в том, чтобы сделать виртуальные sink'и «speakers» и «headphones» не 2-х канальными, а 4-х канальными, с дублированием выходов звуковой карты, но различающимися входами.

Первоначальный вариант при котором монофонические файлы не звучат выглядит так

```
load-module module-remap-sink sink name=speakers stereo
master=alsa_output.pci-0000_0a_05.0.analog-surround-40 channels=2
```

```
master channel map=front-left,front-right channel map=front-left,front-right
remix=no
load-module module-remap-sink sink_name=headphones_stereo
master=alsa_output.pci-0000_0a_05.0.analog-surround-40 channels=2
master channel map=rear-left,rear-right channel map=front-left,front-right
remix=no
```
Задать человеческие названия каналам можно следующим образом:

```
update-sink-proplist speakers_stereo device.description="Speakers [Stereo]"
update-sink-proplist headphones_stereo device.description="Headphones [Stereo]"
```
Изменённый вариант (моно звук) выглядит так:

```
150 load-module module-remap-sink sink_name=speakers_mono
master=alsa_output.pci-0000_0a_05.0.analog-surround-40 channels=2
master channel map=front-left,front-right channel map=front-left,front-left
remix=no
151 load-module module-remap-sink sink_name=headphones_mono
master=alsa_output.pci-0000_0a_05.0.analog-surround-40 channels=2
master channel map=rear-left,rear-right channel map=front-left,front-left
remix=no
```
Замечание первое. sound card name для master=<sound card name> определяется из вывода команды

pacmd list-sinks | grep name

Замечание второе. В файле /etc/pulse/daemon.conf необходимо установить enable-remixing = no

#### **Управление потоком Flash'а через PulseAudio**

#### [тыц](http://ubuntuforums.org/showthread.php?t=1412153)

#### **Настройка качества звука**

Файл /etc/pulse/daemon.conf

```
resample-method = soxr-vhq; resample-method = src-sinc-best-quality
default-sample-format = float32le
default-sample-rate = 192000
alternate-sample-rate = 96000
```
Цена улучшения звука - несколько бОльшая загрузка процессора.

Узнать поддерживаемые алгоритмы ресамплинга

pulseaudio --dump-resample-methods

Проверить текущий формат вывода звука картой

cat /proc/asound/card0/pcm0p/sub0/hw\_params

### **Звуковой сервер в локальной сети**

На звуковом сервере в файле /etc/pulse/default.pa раскомментировать загрузку сетевого модуля и установить авторизацию для локальной сети

load-module module-native-protocol-tcp auth-ip-acl=127.0.0.1;192.168.0.0/16

На удалённом клиенте запускать приложение в виде

PULSE\_SERVER=<pulse\_servername> <application>

Подробности [раз](http://www.freedesktop.org/wiki/Software/PulseAudio/Documentation/User/Network/), [два,](https://habrahabr.ru/post/95737/) [три](http://manurevah.com/blah/en/p/PulseAudio-Sound-over-the-network).

#### **Динамическое перенаправление звука на сервер (1)**

На клиенте в /etc/pulse/default.pa

load-module module-tunnel-sink-new sink name=edifier server=dirac update-sink-proplist edifier device.description="Remote Bum-Bum"

#### **Динамическое перенаправление звука на сервер (2)**

На сервере /etc/pulse/default.pa

load-module module-zeroconf-publish

На клиенте /etc/pulse/default.pa

load-module module-zeroconf-discover

После перезапуска pulseaudio всё работает, но имя принимающего тунеля на сервере будет не очень красивым. Исправление на сервере

update-sink-proplist alsa\_output.pci-0000\_01\_01.0.iec958-stereo device.description="Edifire R2800"

где alsa\_output.pci-0000\_01\_01.0.iec958-stereo device.description определяется из вывода команды pactl list

## **Микрофон на выход (loopback)**

<http://ubuntuforums.org/showthread.php?t=1324135>

<https://s8dragon.wordpress.com/2010/12/26/listen-to-microphone-over-the-speakers-using-pulseaudio/>

#### [http://ubuntuforums.org/showthread.php?p=8672035&#8243](http://ubuntuforums.org/showthread.php?p=8672035″)

#### **Система с несколькими пользователями**

**Проблема.** Звук работает только для первого вошедшего в систему пользователя. У иных пользователей pulseaudio не видит звуковую карту, а следовательно, звука эти пользователи не слышат.

**Решение 1.** Использовать системный демон pulseaudio

/etc/pulse/daemon.conf:

```
de{\text{amonic}} = yes
system-instance=yes
local-server-type = system
```
• Модуль для systemd, если отсутсвует в дистрибутиве /etc/systemd/system/pulseaudio.service

```
[Unit]
Description=PulseAudio Daemon
[Service]
Type=forking
RemainAfterExit=yes
ExecStart=/usr/bin/pulseaudio -D
[Install]
```
WantedBy=multi-user.target

systemctl enable pulseaudio.service

Добавить пользователя в группу pulse-access:

```
adduser user_name pulse-access
```
Данный способ разработчики рекомендуют избегать, но он самый безглючный в плане звука.

**Решение 2.** Организовать подключение к пульсе для второго пользователя через unix-сокеты, открываемые первым пользователем. [Источник](http://billauer.co.il/blog/2014/01/pa-multiple-users/).

/etc/pulse/default.pa:

```
load-module module-native-protocol-unix auth-anonymous=1 socket=/tmp/my-pulse-
socket-name
```
У второго пользователя ~/.config/pulse/client.conf:

```
default-server = unix:/tmp/my-pulse-socket-name
```
Минусы. При логине второго пользователя до первого, звука у второго пользователя не будет вовсе т.к, при запуске pulseaudio выдаст ошибку:

```
pulseaudio --start
N: [pulseaudio] main.c: Обнаружен настроенный вручную сервер на %s, отказ от запуска.
```
## Pulseaudio не видит USB устройство в списке карт

В файл /etc/pulse/default.pa добавить

 $load$ -module module-alsa-sink device=hw:X

Здесь «Х» - индекс звуковой карты, согласно выводу команды

aplay -l | grep card

Источник

## Остановка pulseaudio

systemctl --user stop pulseaudio.socket; systemctl --user stop pulseaudio.service

## **Kernel**

## Добавить модуль в initrd

Описание. Системный раздел зашифрован, при загрузке необходимо ввести пароль. Однако usbклавиатура после начала загрузки ядра и до момента ввода пароля не функционирует. Решение. Необходимо добавить модули отвечающие за работу подсистемы usb и hid в образ первоначальной загрузки (initrd).

**Реализация (debian).** Прописать в /etc/initramfs-tools/modules необходимые модули.

usbcore usbhid hid generic hid ehci pci ehci hcd xhci hcd

Обновить образ начальной загрузки.

update-initramfs -u -k all

Результат. Добавленные в initrd модули инициализируют подсистему USB до монтирования основной ФС, благодаря чему с помощью usb-клавиатуры можно ввести пароль шифрования и продолжить загрузку операционной системы.

## **Backup**

### **Duplicity:**

<https://kamaok.org.ua/?p=1093>;

[http://wiki.hetzner.de/index.php/Duplicity\\_Script/ru;](http://wiki.hetzner.de/index.php/Duplicity_Script/ru)

[http://www.linuxspace.org/archives/5608.](http://www.linuxspace.org/archives/5608)

<https://wiki.debian.org/Duplicity>

<http://blog.geek.km.ua/2012/06/14/shpargalka-po-duplicity/>

<http://serverfault.com/questions/417158/duplicity-recommended-value-for-volsize>

[http://wiki.rfremix.ru/index.php/Архивирование\\_данных\\_с\\_помощью\\_Duplicity](http://wiki.rfremix.ru/index.php/Архивирование_данных_с_помощью_Duplicity)

<https://help.ubuntu.com/community/DuplicityBackupHowto>

## **Образ диска и сжатие**

Пример использования: системыне sd-карты на Raspberry Pi.

```
#dd if=/dev/sdX status=progress bs=1M | bzip2 --best > ./$(date
+%Y%m%d_%H%M%S)_sdX-backup.bz2
```
## **Xfce**

## **xfce4-appfinder (slow start)**

```
xfconf-query -c xfce4-keyboard-shortcuts -p '/commands/custom/<Alt>F2' -s "xfrun4 -
-disable-server"
```
[Подробнее...](http://xubuntugeek.blogspot.ru/2012/11/solved-xfrun4xfce4-appfinder-launches.html) v

### **Проблема системного лотка**

Проблема с отображением значков в системном лотке Xfce (Ubuntu). Решение:

- Отключение indicator-application в автозагрузке (снять галочку с Indicator Application).
- Удаление пакета indicator-application.

## **Автологин в Xfce4 (lightdm)**

vim /etc/lightdm/lightdm.conf

```
[SeatDefaults]
autologin-user=auto login user name
```
## **Multimedia**

### **Video**

• ffmpeg вырезать видео по времени

```
ffmpeg -i ./file.avi -acodec copy -vcodec copy -ss 00:00:00 -t 00:02:13
./new file.avi
```
## **Audio**

• конвертироварть  $*$ . m4a to  $*$ . flac

```
for file in *.m4a; do avconv -i "$file" -f flac "`basename "$file"
.m4a`.flac"; done
```
• именование файлов в соответствии с временем создания

```
for file in *.mp3; do id=`stat --format=%Y "${file}"`; mv "${file}"
"\{id\}"."\{file\}"; echo \$id; done
```
## Image

• конвертировать \*.png to \*.tiff

```
for f in *.png; do convert -colors 2 -colorspace Gray -normalize +dither "$f"
"$f%.*}.tiff"; done
```
## **Wine CrossOver**

## Won't open docx, xlsx

Проблема: Не открываются docx, xlsx документы. Решение: update-binfmts -disable jar Подробнее...

## **Squid and VPS**

http://nikhgupta.com/code/installing-squid-proxy-server-on-centos-5-vps/

17/37

По-умолчанию все внешние соединения с proxy запрещены (при необходимости учитывать):

# INSERT YOUR OWN RULE(S) HERE TO ALLOW ACCESS FROM YOUR CLIENTS

# Example rule allowing access from your local networks. # Adapt localnet in the ACL section to list your (internal) IP networks # from where browsing should be allowed #http access allow localnet http access allow localhost

```
# And finally deny all other access to this proxy
http access deny all
```
## **Boot Flash Windows 7**

Создание загрузочной флешки Windows 7 из-под Linux'а: <https://romantelychko.com/blog/352/> <http://blog.mind-x.org/2011/02/live-usb-windows-7-linux.html>

## **Восстановление загрузчика**

## **Linux [Grub 2]**

#### **Способ №1**

- 1. Загрузка с LiveCD (Linux)
- 2. Монтирование корня восстанавливаемой системы

**mount** /dev/sda1 /mnt

3. Монтирование служебных каталогов в базовую систему

**mount** --bind /dev /mnt/dev

**mount** --bind /proc /mnt/proc

**mount** --bind /sys /mnt/sys

4. Смена корня загруженной системы

**chroot** /mnt

5. Восстановление загрузчика

update-grub

или

grub-install /dev/sda

grub-mkconfig -o /boot/grub/grub.cfg

6. Перезагрузка.

#### **Способ №2**

- 1. Загрузка с LiveCD (Linux).
- 2. Монтирование корня или /boot-раздела восстанавливаемой системы:

**mount** /dev/sda1 /mnt/custom

3. Восстановление загрузчика:

grub2-install /dev/sda

- 4. Перезагрузка.
- 5. Из меню grub осмотреться командой «ls»;
- 6. Настроить параметры загрузки и убедиться, что загрузчик видит файлы модулей:
	- 1. для /boot-раздела:

```
set prefix=(hd0,1)/grub
set root=(hd0,1)ls /grub
```
2. для /-раздела:

```
set prefix=(hd0,1)/boot/grub
set root=(hd0,1)
ls /boot/grub
```
7. Если файлы модулей видны, то подключаем необходимые:

insmod ext2 insmod normal

8. Переводим grub в полнофункциональный режим:

normal

- 9. Выбрав необходимый пункт появившегося меню, загружаем систему.
- 10. Окончательно восстанавливаем загрузчик из рабочей системы:

```
grub2-install --root-directory=/ /dev/sda
```
#### **Способ №3**

Загрузиться с установочного диска в режим восстановления, согласно [инструкции\[](https://www.debian.org/releases/stable/i386/ch08s07.html.ru)дистрибутив Debian]. :

To access rescue mode, select rescue from the boot menu, type rescue at the boot: prompt, or boot with the rescue/enable=true boot parameter.

## **Windows 7**

- 1. Загрузка с установочного диска
- 2. Вызов командной строки Shift+F10
- 3. В зависимости от «тяжести» случая выполнить

Bootrec.exe /FixMbr

Bootrec.exe /FixBoot

Bootrec.exe /RebuildBcd

4. Перезагрузка.

## **Suspend**

## **Windows**

Предотвращение отключения usb и переход в настоящий suspend. Мануал [тут](http://www.sevenforums.com/tutorials/147369-usb-selective-suspend-turn-off.html).

## **Частная сеть предприятия**

## **Cоздание удостоверяющего центра**

Система пользовательских сертификатов, центра сертификации и БД отозванных сертификатов называется PKI - Public Key Infrastructure.

На стороне сервера создается корневой сертификат [ca.crt] и закрытый ключ [ca.key].

- Корневой сертификат [ca.crt] раздается всем клиентам. Служит для проверки подписи сертификатов клиента и сервера центром сертификации.
- Корневой закрытый ключ [ca.key] используется для подписи сертификата сервера и всех клиентских сертификатов.

Для создания корневого сертификата и закрытого используется утилита easy-rsa. После установки данного пакета примеры лежат в /usr/share/easy-rsa. Путь к каталогу с PKI не должен содержать пробелов.

```
source ./vars
./clean-all
./build-ca
```
Последняя команда [build-ca] создаст корневой сертификат [ca.crt] и приватный ключ центра сертификации [ca.key], вызвав интерактивную команду openssl.

Большинство запрошенных параметров установлены в значения по умолчанию взятые из файла vars, common name - единственный параметр, который должен быть явно указан.

Дополнение. Для избежания ошибки вида: The <someName> field needed to be the same in the CA

certificate and the request необходимо отредактировать поле <someName>, изменив его с «match» на «optional» в файле openssl.cnf. Подробнее.

Из соображений безопасности и работоспособности коннекта сертификаты должны быть на алгоритме sha256. Проверка сертификата удостоверяющего цента

openssl x509 -in ca.crt -noout -text | arep Signature

#### Генерация сертификата и приватного ключа сервера

Аналогично, с помощью утилиты easy-rsa генерируются сертификат сервера [server.crt] и закрытый ключ сервера [server.key]:

./build-key-server server

Большинство параметров могут быть оставлены в значениях по умолчанию, явного ввода требует параметр Common name, можно ввести «server». Два других запроса требуют положительных ответов. «Sign the certificate? (Подписать сертификат?) [y/n]« и «1 out of 1 certificate requests certified, commit? (заверен 1 из 1 запросов на сертификацию, фиксировать?) [y/n]».

Исправление ошибки

• Error checking x509 extension

./build-key-server server Ignoring -days without -x509; not generating a certificate Error checking x509 extension section server

• В раздел X509 Subject Field файла «vars» добавить

export KEY ALTNAMES="altServerName"

• В разделе [server] файла openssl.cnf параметр subjectAltName привести к виду

subjectAltName="DNS: \$ENV:: KEY ALTNAMES"

#### Генерация параметров Diffie Hellman'a

На стороне сервера необходимо создать параметры Diffie Hellman'a:

./build-dh

## Дополнительная проверка пакетов "рукопожатия" TLS (v1)

openvpn --genkey secret keys/ta.key

Файл ta.key должен быть доступен как на сервере, так и на клиент. При этом в конфигурации необходимо добавить

#### tls-auth ta.key N

, где параметр N должен принимать значение «0» на одной стороне и «1» на другой. Например, если на сервере N = «0», то на клиенте N должен быть установлен в «1».

#### **Создание ключей для клиентов**

```
source ./vars
./build-key client_somename
```
Нюансы Android [раз](https://forums.openvpn.net/viewtopic.php?t=23979), [два.](https://forums.openvpn.net/viewtopic.php?f=6&t=21020)

#### **Основные файлы**

Cозданные ключи и сертификаты расположены в каталоге keys.

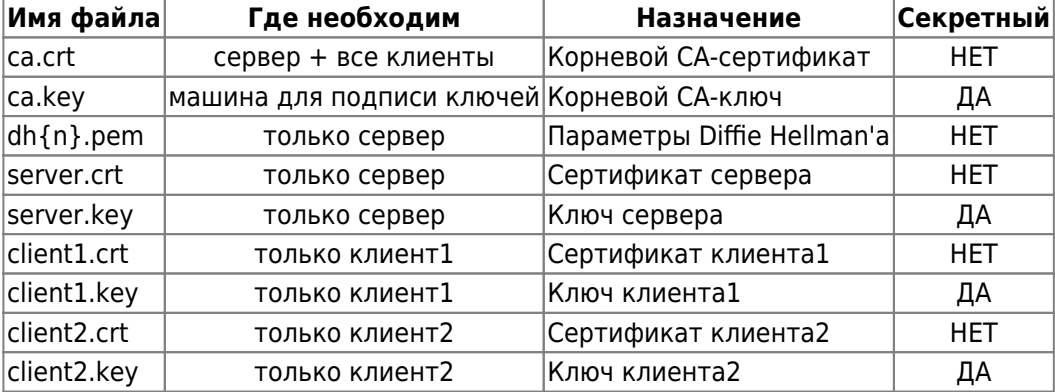

При подготовке материала по OpenVPN использовались источники: [opennet.ru](http://lithium.opennet.ru/articles/openvpn/openvpn-howto.html#pki), [habrahabr.ru](http://habrahabr.ru/post/233971/), [wiki.525.su,](http://wiki.525.su/doku.php?id=openvpn) [debian-help.ru](http://debian-help.ru/articles/ustanovka-nastroika-openvpn-servera-debian-6)

### **Настройка клиента (tap - интерфейс)**

Файл /etc/openvpn/newton.conf

client

dev-type tap dev vpn0 proto udp remote AA.BB.CC.DD resolv-retry infinite persist-key persist-tun comp-lzo ns-cert-type server mute-replay-warnings

```
ca/etc/openvpn/key/ca.crt
cert /etc/openvpn/key/newton.crt
key /etc/openvpn/key/newton.key
script-security 3 system
     /etc/openvpn/dhcp.sh
up
down /etc/openvpn/dhcp.sh
verb<sup>0</sup>
Файл dhcp.sh
#!/bin/bash
#[-x /sbin/dhclient ] || exit 0
case $script type in
up)# set mac address for tap interface
        ip link set dev ${dev} address 92:56:cd:85:43:d7
        # echo "Your misson should you choose to accept it:"
```
# echo "dhclient -v \${dev}"

dhclient -v " $f$ (dev}" &

dhclient -r "\${dev}"

# echo "You have 30 seconds...GO!"

echo "Releasing \${dev} DHCP lease."

### Запрет на изменение resolv.conf при старте OpenVPN

Подсмотрено здесь. Создать ловушку для обхода изменения /etc/resolv.conf, путём создания файла /etc/dhcp/dhclient-enter-hooks.d/nodnsupdate следующего содержания:

```
#!/bin/sh
make resolv conf(){
    \cdot
```
 $\vdots$ 

 $\vdots$ 

down)

esac

Сделать его исполняемым:

chmod +x /etc/dhcp/dhclient-enter-hooks.d/nodnsupdate

Данный скрипт заменяет функцию replace make resolv conf() на изменённую, которая ничего не делает.

Также может понадобиться отключить обновление dns в NetworkManager'е (см. ссылку).

## **Wi-Fi и OpenVPN**

Особенность. OpenVPN релизован в виде tap интерфейса, сеть openvpn входит в домашнюю подсеть 192.168.93.xxx.

### Задача.

- 1. При подключении к домашнему Wi-Fi не подключать OpenVPN т.к. нет необходимости в поднятии туннеля до домашней локальной сети.
- 2. При подключении к иной Wi-Fi сети подключать OpenVPN, поднимая тем самым туннель до домашней локальной сети, а следовательно и её сетевым ресурсам.

#### Решение.

Запускать<sup>1)</sup> OpenVPN<sup>2)</sup> при подключении Wi-Fi, проверяя SSID текущей сети, отключать OpenVPN при закрытии Wi-Fi.

Запуск отключение реализуется через параметры Network Manager'a в файле /etc/NetworkManager/dispatcher.d/01ifupdown:

```
up|vpn-up)export MODE="start"
     export PHASE="post-up"
     #############################
     /etc/openvpn/vpn status test
     #############################
     run-parts /etc/network/if-up.d
     \frac{1}{2}down I vpn - down)
     export MODE="stop"
     export PHASE="post-down"
     #############################
     /etc/init.d/openvpn stop &
     #############################
     run-parts /etc/network/if-post-down.d
     \vdots
```
/etc/openvpn/vpn status test:

```
#!/bin/bash
```

```
# jurik phys@jabber.ru - ssid домашней сети
local wifi= /sbin/iwconfig wlan0 | /bin/grep -c "jurik phys@jabber.ru"
# 192.168.93.5 - домашний ip для ethernet порта ноута
local wire=`/sbin/ifconfig eth0 | /bin/grep -c "192.168.93.5"`
if [ $local with == "1" ] || [ $local wire == "1" ]; then# echo "Home network, OpenVPN will be stop now"
```
# SysV init version # /etc/init.d/openvpn stop

# SystemD version

```
systemctl stop openvpn@tesla
else
 # SysV init version
 # vpn_not_run=`/etc/init.d/openvpn status | /bin/grep -c "not running"`
 # SystemD version
 vpn not run= systemctl status openvpn@tesla | grep -c "inactive"
 if [ $vpn not run == "1" ]; then
    # echo "Intranet and OpenVPN not running. OpenVPN will be start"
    # SysV init version
    # /etc/init.d/openvpn restart
    # SystemD version
    systemctl start openvpn@tesla
  fi
fi
```
### Смена шифра на AES-256-CBC

https://openvpn.net/vpn-server-resources/change-encryption-cipher-in-access-server/

### Обрыв соединения на VPS

- (Возможно) Снижение MTU на внешнем интерфейсе VPS до 1200
- (Возможно) Шейпинг трафика

tc qdisc add/change/ dev ens3 root tbf rate 15mbit burst 1214 latency 50ms

• Корректировка максимального размера ТСР сегмента (источник):

```
iptables -t mangle -I POSTROUTING -p tcp --tcp-flags SYN, RST SYN -j TCPMSS --
clamp-mss-to-pmtu
```
ChatGPT объясняет

- - t mangle: параметр указывает таблицу iptables, с которой мы работаем. В данном случае используется таблица mangle. Таблица mangle используется для изменения пакетов на уровне маршрутизации.
- - I POSTROUTING: параметр указывает на цепочку iptables в таблице mangle, в которую будет вставлено правило. В данном случае, правило будет вставлено в цепочку POSTROUTING, которая применяется к пакетам, когда они покидают сетевой интерфейс после прохождения таблицы NAT.
- -р tcp: параметр указывает на протокол, которому принадлежат пакеты, к которым применяется правило. В данном случае, это ТСР.
- -tcp-flags SYN, RST SYN: параметр определяет условие, которое должны соответствовать TCPпакеты, чтобы быть совпадающими с правилом. Здесь мы говорим, что пакеты должны иметь только установленные флаги SYN и RST.
- - j TCPMSS -clamp-mss-to-pmtu: параметр указывает действие, которое необходимо выполнить, если пакеты соответствуют условию. Здесь мы говорим, что пакеты должны пройти обработку

модулем TCPMSS с параметром -clamp-mss-to-pmtu. Это позволяет автоматически настроить максимальный размер TCP сегмента (MSS) таким образом, чтобы он не превышал максимальный размер передаваемого блока данных (PMTU) на маршруте. Это полезно для предотвращения фрагментации пакетов при прохождении через маршрутизаторы с разными MTU.

## **Steam**

## Locale en US проблема

Решение вопроса

## **Missing library: libc.so.6**

Решение на LOR'е

## **Cool Reader 3 (Debian)**

Проблема. Версия сг3-3.0.56 с сайта проекта мало того, что не проходит по зависимостям (приходится вытаскивать содержимое deb-пакета), так ещё и не сохраняет настройки пользователя, пытаясь сохранить их в системном каталоге /usr/share/cr3.

Решение. Использовать данную версию из репозитория Alt Linux'a. Содержимое rpm пакета также придётся доставать вручную. Правда в дебиане потребуется собрать библиотеку libpng15.so и положить ещё в /usr/lib.

## **SystemD**

Руководство администратора по SystemD от RH. Рассуждения справедливы для Debian 8 «Jessie».

Также хороший обзорный материал, SystemD in Action.

## **OpenVPN and NetworkManager**

Запуск OpenVPN после появления connect'а в NetworkManager'е (конфигурация openvpn расположена в /etc/openvpn/newton.conf):

1. Создать каталог

/etc/systemd/system/openvpn@newton.service.d

2. В каталоге создать файл NetworkManager-dependency.conf, следующего содержания

```
[Unit]
After=NetworkManager-wait-online.service wpa supplicant.service
```
3. Включить сервис NetworkManager-wait-online

systemctl enable NetworkManager-wait-online.service

P.S. OpenVPN подключение поднимается не средствами NetworkManager из-за того, что при использовании tap сетевого интерфейса NM не может получить сетевые параметры из openvpn-сети через dhclient ([Bug #297707](https://bugs.launchpad.net/ubuntu/+source/network-manager-openvpn/+bug/297707)).

### **Кириллица в именах юнитов**

<http://forum.russianfedora.pro/viewtopic.php?f=15&t=6686>

### **Монтирование NFS при старте системы**

#### **Случай управления сетью через systemd-networkd**

1. Проверка статуса сервиса контроля доступности сети:

systemctl is-enabled systemd-networkd-wait-online.service

2. Включение сервиса в случае его неактивности:

systemctl enable systemd-networkd-wait-online.service

#### **Случай доступа к файловому серверу через OpenVPN**

1. Создание mount-юнита. Имя юнита соответсвует пути к точке монтирования, например, /mnt/openvpn/public соответствует:

/etc/systemd/system/mnt-openvpn-public.mount

2. Содержание mount-юнита

```
[Unit]
Description=Mount NFS over OpenVPN (public)
After=openvpn@newton.service
```

```
[Mount]
What=192.168.XX.YY://storage/public
Where=/mnt/openvpn/public
Type=nfs4
Options=rsize=8192,wsize=8192,timeo=5
```

```
[Install]
WantedBy=multi-user.target
```
Следует отметить, что в данном случае nfs монтируется из OpenVPN сети после установления связи.

В категории Options важным параметром является timeo=5, без него монтирование не происходит, а в логах systemd упоминается об истекшем timeout при монтировании ресурса.

3. Включение mount-юнита в systemd:

```
systemctl enable mnt-openvpn-public.mount
```
Готово, при загрузке системы и удачном подключении openvpn в каталог /mnt/openvpn/public будет автоматически примонтирован удалённый ресурс 192.168.XX.YY:/storage/public.

Однако на этом настройка не закончена, ибо, система при выключении будет вставать в ступор на несколько минут, пытаясь отключить удалённый ресурс… Такой же ступор будет наблюдаться и при установки libvirt-daemon… В общем, очередной [Bug #1438612](https://bugs.launchpad.net/ubuntu/+source/dbus/+bug/1438612).

#### **Отключение NFS при выключении системы**

Обход [бага #1438612](https://bugs.launchpad.net/ubuntu/+source/dbus/+bug/1438612) связанного с ранним отключением dbus.service реализуется дополнением зависимостей к сервису NetworkManager, для чего:

1. Необходимо создать каталог

/etc/systemd/system/NetworkManager.service.d

2. Внутри каталога создать conf-файл

nfs-shutdown-unmount.conf

следующего содержания:

[Unit] After=dbus.service

В итоге выключение системы должно нормализоваться.

#### **Управление сетью**

[systemd-networkd](https://habrahabr.ru/company/ruvds/blog/309010/).

#### **SecuringNFS**

<https://wiki.debian.org/SecuringNFS>

### **Networkd Wait Online**

- 1. Перейти на управление сетью через systemd-networkd.
- 2. [Включить](https://www.freedesktop.org/software/systemd/man/systemd-networkd-wait-online.service.html) systemd-networkd-wait-online

systemctl enable systemd-networkd-wait-online

## **Использование screen**

<http://s.arboreus.com/2008/01/screen.html>

## **Opera Browser**

## **Flash don't start automatically**

Флеш не стартует автоматически при включённом Opera Turbo. Решение - отключить Opera Turbo.

## **Настройка NFS**

<http://debian-help.ru/articles/nastroika-nfs-servera-debian/>

## **Основы mdadm**

## **Создание RAID-1 + LVM**

### **Основная терминология LVM**

- **PV** (Physical Volume/Физический том) для системы LVM это реальный физический диск или раздел диска, который инициализирован командой **pvcreate**. Основа для VG - Volume Group.
- **VG** (Volume Group/Группа томов) это логическая единица которая образуется в результате объединения PV. Можно понимать, как аналог неразмеченного жесткого диска в не-LVM системе.
- **LV** (Logical Volume/Логический том) раздел на VG, представляющий собой блочное устройство, может содержать файловую систему.

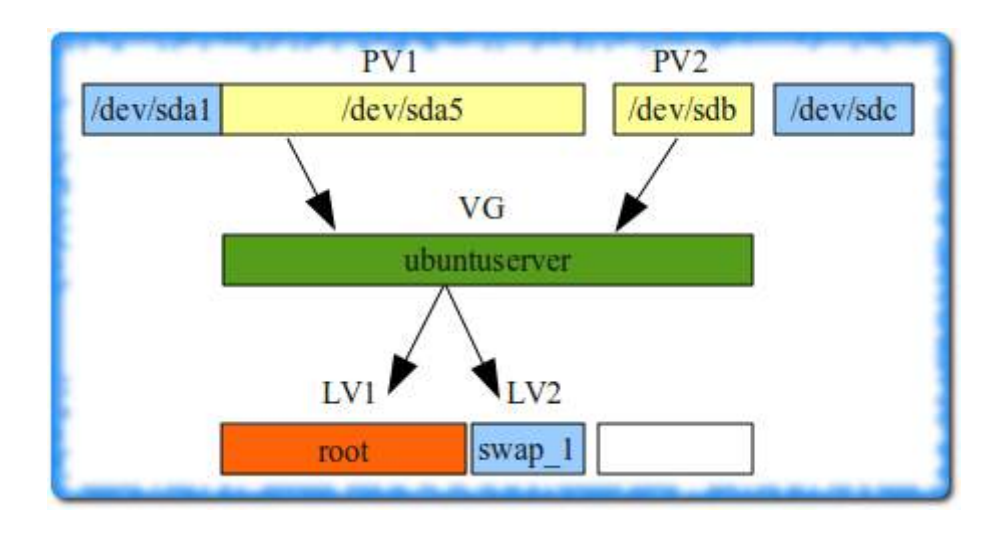

- **PE** (Physical extent) блок данных в пространстве PV фиксированного размера, по умолчанию PE равен 4 Мб.
- **LE** (Logical extent) блоки данных, из которых состоит логический том. Размер логических экстентов не меняется в пределах VG и совпадает с размером физических экстентов. Существует возможность указать тип соответствия PE и LE (линейное или чередующееся)

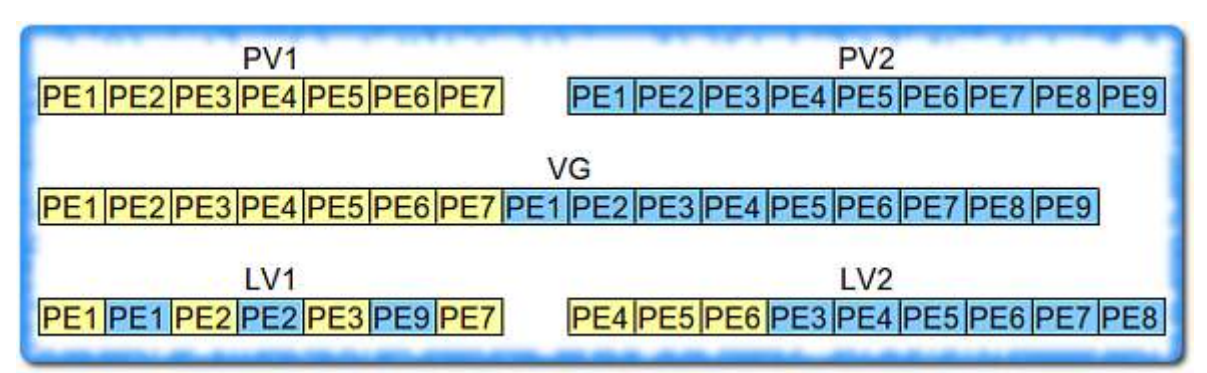

Источники: [раз](http://igorka.com.ua/2010-09-16/osnovy-lvm-chto-takoe-pv-vg-lv/), [два,](https://interface31.ru/tech_it/2020/07/lvm-dlya-nachinayushhih-chast-1-obshhie-voprosy.html) [три](https://www.opennet.ru/docs/RUS/linux_lvm/)

#### **Создание RAID-1**

Рекомендуется создавать массив на разделах с типом FD (Linux RAID), что позволит ядру автоматически собирать разделы при загрузке системы (см. [раз,](https://www.linux.org.ru/forum/admin/4187548) [два](http://xgu.ru/wiki/mdadm#.D0.98.D0.B7.D0.BC.D0.B5.D0.BD.D0.B5.D0.BD.D0.B8.D0.B5_.D1.82.D0.B8.D0.BF.D0.B0_.D1.80.D0.B0.D0.B7.D0.B4.D0.B5.D0.BB.D0.BE.D0.B2), [три\)](https://qna.habr.com/q/309441).

Для этого, например, для диска sda в fdisk'е (fdisk /dev/sda) необходимо:

- **g** создать новую таблицу разделов GPT;
- **n** добавить новый раздел;
- **t** изменить тип раздела на «Linux RAID»;
- **w** записать изменения на диск.

Можно создавать raid-массив:

```
mdadm --create /dev/md<N> --level=1 --raid-device=2 /dev/sd<A><K> /dev/sd<B><K>
```
После создания стартует процесс начальной синхронизации (initial resync), который работает в фоне и не препятствует нормальному использованию raid-массива, но лучше дождаться завершения синхронизации перед активным использованием созданного raid-массива.

#### **Сохранение информации о созданном массиве**

```
mdadm --examine --scan
...
ARRAY /dev/md/<N> metadata=1.2 UUID=071e1eec:c0224deb:edbe49f1:e7620e05
name=maxwell:2
```
Отсутствующую строку с /dev/md/<N> необходимо добавить в /etc/mdadm/mdadm.conf и выполнить обновление initramfs

update-initramfs -u

**Инициализация физических разделов под LVM**. В данном случае - это созданный ранее raid-1.

pvcreate /dev/md<N> # Просмотреть результат pvscan

#### Создание группы разделов (VG) LVM.

vgcreate -v storage /dev/md<N> # Просмотреть результат vgdisplay

Создана группа томов с именем «storage»

Создание логического тома под файловую систему. При этом, если планируется использование LVM снапшотов, размер логического тома (LV) необходимо выбирать исходя из необходимости наличия свободного места в группе томов (VG) для функционирования снапшотов.

```
lvcreate --size <XXX>G --name vol1 storage
# Просмотреть результат
lvdisplay
vgdisplay
```
Источник: раз.

Создание файловой системы на логическом томе. Если файловая система не будет использоваться под системные нужды, то резервирование места для файлов пользователя «root» можно отключить, также при дальнейшем использовании снапшотов рекомендуется монтировать файловую систему с параметром noatime для избежания избыточных изменений основной фс и их записи в снимок.

mkfs.ext4 -m  $\theta$  -L storage /dev/storage/vol1

Изменение размера LV. Ниже производится увеличение (+) размера логического тома на 5ГБ

lvresize -- resizefs --size +5G /dev/storage/voll

#### Создание снимка логического тома (LV)

Как работают снапшоты LVM и какие данные записываются на диск при работе со снапшотами можно прочитать по ссылке. Кратко, новые блоки пишутся в оригинальный раздел, а те данные, что должны остаться неизменными, но изменились, копируются в изначальном виде в снапшот, поэтому в группе логических томов (VG) должно быть свободное место под созданный снапшот.

Создание снапшота с выделением под него всего свободного места на VG

```
lvcreate -l 100%FREE --snapshot --name voll.snap /dev/storage/voll
# Просмотреть результат
lvs
lvdisplay
```
Полученный снимок может быть примонтирован, как обычное блочное устройство

mount -o noatime /dev/storage/voll.snap /mnt/storage.snap/

**Удаление снимка**. После резервного копирования или иных процедур, снапшот должен быть удалён т.к., его наличие отрицательно сказывается на скорости основной файловой системы.

```
lvremove -y /dev/storage/vol1.snap
```
### **Установка ОС на LVM поверх Raid-1**

- 1. Удаление с помощью fdisk'а существующих разделов на /dev/sd{a,b} и создание одного большого типа «fd».
- 2. Создание массивов:

```
mdadm --create /dev/md0 --level=1 --raid-device=2 --metadata=0.90 /dev/sda1
/dev/sdb1
```
3. Создание [LVM:](http://habrahabr.ru/post/67283/)

```
pvcreate /dev/md0
vgcreate hdd /dev/md0
lvcreate -n root -L 34G hdd
lvcreate -n swap -L 3.26 hdd
```
4. Ожидание окончания синхронизации массивов:

```
watch -n 1 cat /proc/mdstat
```
- 5. В дальнейшем установка Debian'а проходит в штатном режиме. К /dev/hdd/root подключить точку монтирования »/«, к /dev/hdd/swap - раздел подкачки. (Если установщик автоматически не соберёт raid+lvm, то его не сложно собрать через разметку диска установщика).
- 6. После установки ОС необходимо установить загруузчик и на второй диск:

grub-install /dev/sdb

### **Уменьшение размера Raid-1**

#### **Дано:**

1. **df** -h

/dev/md5 424G 11G 414G 3% /home

2. **cat** /proc/mdstat

```
md5 : active raid1 sdb2[0] sda2[1]
       451684216 blocks super 1.2 [2/2] [UU]
```
Рейд1 /dev/md5 смонтирован в каталог /home и содержит данные пользователей, размер 414ГБ;

**Задача:** Уменьшить замер домашнего каталога до 14 ГБ и на оставшихся 400ГБ поднять raid-1 для хранения данных.

#### **Решение:**

1. Размонтировать /home:

umount /home

2. Пометить один из дисков сбойным:

mdadm /dev/md5 --fail /dev/sdb2

cat /proc/mdstat

```
Personalities : [raid1]
md5 : active raid1 sdb2[0](F) sda2[1] 451684216 blocks super 1.2 [2/1] [_U]
```
3. Удалить сбойный диск из массива:

mdadm /dev/md5 --remove /dev/sdb2

cat /proc/mdstat

```
Personalities : [raid1]
md5 : active raid1 sda2[1]
       451684216 blocks super 1.2 [2/1] [_U]
```
4. Удалить раздел /dev/sdb2, создать два раздела (тип FD) на 4ГБ и 420 ГБ c помощью [fdisk'a:](https://access.redhat.com/articles/1190213)

```
fdisk /dev/sdb
fdisk -l /dev/sdb
  Device Boot 5tart End Blocks Id System
/dev/sdb1 * 2048 73402367 36700160 fd Linux raid autodetect
/dev/sdb2 73402368 81790975 4194304 fd Linux raid autodetect
/dev/sdb3 81790976 976773167 447491096 fd Linux raid autodetect
```
5. Возможно необходимо перечитать таблицу разделов:

partprobe

6. Создать массив под /home и /mnt/srv.misc:

```
mdadm --create /dev/md12 --level=1 --raid-devices=2 missing /dev/sdb2
mdadm --create /dev/md13 --level=1 --raid-devices=2 missing /dev/sdb3
```
cat /proc/mdstat

```
Personalities : [raid1]
md13 : active (auto-read-only) raid1 sdb3[1]
      447359872 blocks super 1.2 [2/1] [_U]
md12 : active (auto-read-only) raid1 sdb2[1]
      4192192 blocks super 1.2 [2/1] [_U]
```
7. Форматировать блочные устройства в требуемую ФС, настроит её параметры:

```
mkfs.ext4 /dev/md12
mkfs.ext4 /dev/md13
tune2fs -m 0 /dev/md12
tune2fs -m 0 /dev/md13
```
8. Остановить массива:

```
umount /home
mdadm --stop /dev/md5
```
- 9. Удалить раздел /dev/sda2, создать два раздела (тип FD) на 4ГБ и 420 ГБ, перечитать таблицу разделов (см. выше).
- 10. Добавляем к деградированным raid-1 массивам созданные разделы:

```
mdadm /dev/md12 --add /dev/sda2
mdadm /dev/md13 --add /dev/sda3
```

```
cat /proc/mdstat
```

```
Personalities : [raid1]
md13 : active raid1 sda3[2] sdb3[1]
      447359872 blocks super 1.2 [2/1] [_U]
      [>....................] recovery = 4.5% (20240576/447359872)
finish=85.7min speed=83028K/sec
md12 : active raid1 sda2[2] sdb2[1]
      4192192 blocks super 1.2 [2/1] [_U]
         resync=DELAYED
```
Видно, что разделы подхватились массивами и запустился поочерёдный процесс синхронизации raid-массивов. На данном этапе уже можно работать с массивами, но желательно дождаться завершения синхронизации.

### **Замена диска в RAID-1**

Подробности в статье по ссылке <https://anikin.pw/all/zamena-dika-v-programnom-raid1-v-linux/>

## **/dev/mdX -> /dev/mdY**

```
Переименовать raid-массив
https://delightlylinux.wordpress.com/2019/07/27/md127-how-to-rename-a-raid-array-with-mdadm/
```
## **Проверка диска на плохие сектора**

При размере диска более 2ТB можно столкнуться с ошибкой «Value too large for defined data type invalid end block»

```
badblocks -svw /dev/sda
badblocks: Значение слишком велико для такого типа данных invalid end block
(13672382464): must be 32-bit value
```
Быстрое решение - использовать иной размер блока, например, «badblock -b 4096» вместо значения по умолчанию «1024», где значение 4096 можно получить из вывода команды «blockdev -getbsz /dev/sda», ссылка.

35/37

badblocks -svw -b 4096 /dev/sda

## **Bash**

### Перенаправление потоков

 $0 -$ stdin

 $1 -$ stdout

2 - stderr

prog  $1>log$  2>err

#stderr B stdout:  $2 > 61$ 

### Алиасы

С точки зрения администрирования удобно все используемые алиасы располагать в отдельном файле, обычно это файл ~/.bash\_aliases

Необходимо помнить, что данный файл должен быть загружен через ~/.bashrc

```
if [-f - /.bash aliases ]; then
    \sim / bash_aliases
fi
```
Для ручной загрузки алиасов можно использовать команду source ~/.bash aliases

## Дисковые квоты

https://www.ibm.com/developerworks/ru/library/l-lpic1-v3-104-4/

## **USB Flash I/O**

Запись на flash-накопители (ограничение буфера) ссылка.

## **Настройка KDE**

## **Пропадают эффекты Kde4**

```
KWin has detected that your OpenGL library is unsafe to use, falling back to
XRender.
kwin(5744): Failed to initialize compositing, compositing disabled
```
**Решение.** В ~/.kde/share/config/kwinrc OpenGLIsUnsafe=true изменить на false (см. [ссылку](http://www.linux.org.ru/forum/desktop/6393516)).

## **Обновление дистрибутива**

Импортирование нового открытого ключа:

apt-key adv --recv-keys --keyserver keys.gnupg.net KEY-ID

## **Прикладное ПО**

• [Hugin.](https://jurik-phys.net/itechnology:linux:soft:hugin)

## **FB2 в Firefox**

По умолчанию, firefox не позволяет сразу открыть файл FictionBook (fb2) в сторонней программе, предлагая сохранить его на диск. Решение в добавлении типа файлов «fb2» в настройки браузера.

Для этого необходимо добавить в файл mimeTypes.rdf, находящийся в профиле пользователя, следующие строки:

```
<RDF:Description RDF:about="urn:mimetype:application/x-fictionbook+xml"
                  NC:fileExtensions="fb2"
                  NC:description="документ FictionBook"
                  NC:value="application/x-fictionbook+xml"
                  NC:editable="true">
   <NC:handlerProp RDF:resource="urn:mimetype:handler:application/x-
fictionbook+xml"/>
</RDF:Description>
```
Основой приведённого описания файлов FictionBook является описание zip архива.

## **Benchmark**

### **Память**

Скорость записи

```
sysbench memory --memory-block-size=1G --memory-total-size=50G --memory-oper=write
--threads=1 run | grep transferred
```
Скорость чтения

```
sysbench memory --memory-block-size=1G --memory-total-size=50G --memory-oper=read -
-threads=1 run | grep transferred
```
[1\)](#page--1-0)

Предполагается, что сервис OpenVPN не стартует при запуске системы. [2\)](#page--1-0)

Файл конфигурации /etc/openvpn/tesla.conf

From: <https://jurik-phys.net/> - **Jurik-Phys.Net**

Permanent link: **<https://jurik-phys.net/itechnology:linux>**

Last update: **2024/05/06 23:38**

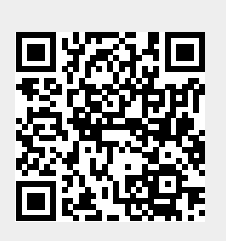